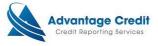

## How to Register your Computer

The updated site security certificate is still used in conjunction with the authentication code and enables Advantage Credit to remember your computer's IP address.

Once your IP address is registered, you will no longer be prompted to input the authentication code.

#### Site Security: Authentication Code Required

An authentication code is required to proceed. Please follow the steps below to complete the login process.

| ENTRY PAD : |   | Clear | Step 1. Do you have a valid authentication code?<br>If not, please contact your account administrator for a new<br>authentication code.<br>Step 2. Enter your authentication code using the entry                                                                                  |
|-------------|---|-------|----------------------------------------------------------------------------------------------------|
| 5           | 7 | 6     | pad <sup>®</sup><br>Step 3. Submit authentication code and register<br>computer/network<br>To avoid having to enter an authentication code every time you                                                                                                    |
| 3           | 9 | 2     | access the system, please register your computer/network.<br>Please also record your cell phone number.<br>Register computer/network (leave unchecked if you are<br>accessing from someone else's computer/network)<br>Cell Phone Number<br>why is this needed?<br>Continue Cancel |
| 4           | 8 | 1     |                                                                                                    |
|             |   |       | Contact Advantage Credit: c                                                                                                    |

Contact Advantage Credit: call MCL © 2000-2016 MeridianLink, Inc. All rights res

1. Log into Advantage Credit with your user name and password.

2. You will be brought to the Site Security Authentication screen. Follow the steps on the screen.

3. Click the Email Me Authentication Code button to obtain a new authentication code to enter the Advantage Credit system.

If your cell phone number is available, you will see a button to text the authentication code instead.

If both your email and cell phone number are *unavailable*, you will need to contact your administrator for an authentication code.

4. After obtaining your authentication code, enter it into the Entry Pad on the left side of the screen using the numbered buttons.

5. If you wish to register your current computer with Advantage Credit **so you don't have to do steps 2-4 each time you log in,** please check the "Register computer/network" checkbox before you click the Continue button.

6. You <u>will need to register your computer prior</u> to accessing Advantage Credit from you loan originating system (LOS)

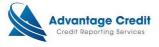

## **Frequently Asked Questions**

# Q: Do I need to check the "Register computer/network" checkbox if I already have the previous Site Security Certificate installed?

A: Yes. This new feature works in conjunction with the previous certificate, but you will need to check the "Register computer/network" checkbox the first time you log in to Advantage Credit. You will also be asked to register your cell phone number at this time. After you register the computer, you will never see the Site Security Authentication page again, **unless your IP address is changed**. (Understand that most home ip address will change frequently causing the registration/auth code to be use each time)

### Q: What if I am working on a different computer other than my dedicated work computer?

A: If you are working on a different computer that is not yours it is not recommended that you check the "Register computer/network" checkbox. However, if you are accessing Advantage Credit from home or a mobile computer that is yours, it is recommended you register that computer.

### Q: Do I have to register my cell phone number with Advantage Credit?

A: No. Registering your cell phone number is completely voluntary, and is being offered only as a convenience to our clients.

### Q: Can I enter my office phone number instead of my cell phone?

A: No. The number you enter has to be able to receive text messages in order for you to receive your authentication code.

### Why are we asking for your cell phone number?

If you ever use a computer/network that is not registered in the system, you will need an authentication code to bypass the security restriction. By recording your cell phone number in your account, you will be able to conveniently and securely get an authentication code sent to you via text message. Text message rates may apply from your cell phone carrier.